# **LOTUS ESPRIT TURBO CHALLENGE**

# **ADDITIONAL INFORMATION For Lotus Esprit Turbo Challenge on Spectrum, Amstrad and Commodore 64**

PLEASE NOTE: THE FOLLOWING ALTERATIONS HAVE BEEN MADE TO LOTUS ESPRIT TURBO CHALLENGE IN ORDER.<br>TO MAINTAIN THE PLAYABILITY ACROSS ALL FORMATS.

**CAR**s: On both the Spectrum and Amstrad versions, there are sixteen cars in the main race, and you<br>must quality in the lop eight to go foward to the next race. In two player made, there are ten cars,<br>and you must quality

# **LOADING**<br>AMSTRAD CASSETTE

Side A Program, Handbook. Side B: Track Data. On side A of the cassette is the main game and the first three tracks, which w ill load automatically following the main game. Once the main game has loaded, turn the tape over and rewind to the tollowing the I<br>start of side B.

### SPECTRUM CASSETTE\_\_\_\_\_\_\_\_\_\_\_\_\_\_\_\_\_\_\_\_\_\_\_\_\_\_\_\_\_\_\_\_\_\_\_\_\_\_\_\_\_\_\_\_\_\_\_\_\_\_\_\_\_\_\_\_\_\_\_\_\_\_\_\_\_\_\_\_\_\_\_\_\_

Side A 48K/128K version. Side B: 48K track data, Handbook Progam.

128K: The whole game will load from side A

48K: The main game and first three tracks are on side A. Once the main game has loaded, it will<br>automatically load the first three tracks. Once this is done, turn the tape over and rewind to the start.

**CONTROLS:** When the options screen is reached on both Amstrad and Spectrum, whatever control<br>method is implemented first will become the default for player one. So, should player one wish to use<br>to the joystick, then the keys at any point during the game. Instead, the following keys should be used on Spectrum and Amstrad: Up - **Y,** Down - **H,** Left - 0 , Right - **P,** Fire - SPACE BAR.

**HANDBOOK:** On all cassette versions of Lotus, there is a program called HANDBOOK. This is an intro<br>program presenting information about the Lotus Esprit in a series of graphic screens.

Lotus Esprit Turbo Challenge is a one or two player racing game that Gremlin believe is one of the fastest, smoothest and most addictive arcade style racing games of all time. The ultimate aim of the game is to qualify for the Lotus License, which will only be issued to the elite band of individuals that complete all thirty two tracks and finish top of the racers table at the end of all that motoring. Details of how to get your Lotus License once you have achieved this mammoth task are given later in this manual.

# **Loading Instructions**

### **Spectrum 48**

Type LOAD"" and press ENTER. Press PLAY on the cassette recorder. The game will now load automatically.

## **Spectrum 128/+2/+3**

Use the LOADER option as normal.

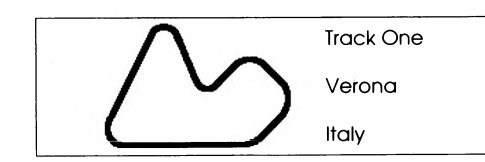

# **Commodore 64/128 Cassette**

Insert cassette into the cassette unit. Press SHIFT and RUN STOP simultaneously. Press PLAY on the cassette unit. The program will now load and run automatically.

### **Amstrad Cassette**

Insert cassette into cassette unit. Press CONTROL (CTRL) and the small ENTER key simultaneously. Press play on the cassette unit and then press any key. The program will load and run automatically.

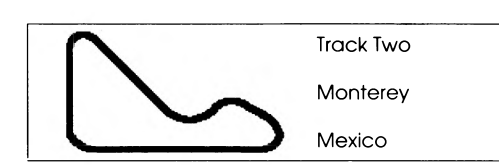

# **The Options\_\_\_\_\_\_\_\_\_\_\_\_\_\_\_\_\_\_\_\_\_\_\_\_\_**

The main options are presented on the Options screen. To make a choice, simply move the joystick up and down to highlight the option you wish to alter, and then move your joystick left or right. The options available are as follows:

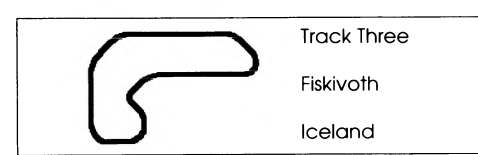

**Difficulty:** The choices here are Easy, Medium, Difficult and Practice. On the easy level, there are seven races to complete, on medium there are ten, and fifteen on the difficult level. The practice option allows you to practice your driving on a specially designed practice track.

### **Number of Players:** One or two.

**Name of Player:** Type in your name on this option, after first deleting the name that's already present on the menu.

**Manual Gears/Computerised Gears: Chose compu**terised or manual gears. Normal manual gears are much harder to get to grips with initially, but the acceleration and top speed of the computerised gears are less than when using manual gears.

**Normal/Alternative controls:** Two methods of joystick controls are featured in Lotus, and this allows you to chose between the two.

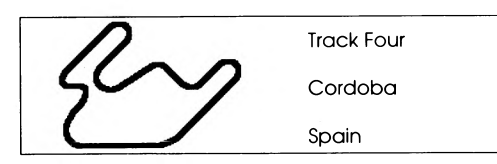

We believe that the alternative method will give more enjoyment once it is learned, but the 'normal' one is the more usual one normally found in racing games.

# **Normal Joystick controls:**

Accelerate *f* **Brake** Change up a gear **Î + FIRE** Change down a gear **4, + FIRE**

### **Alternative Joystick controls:**

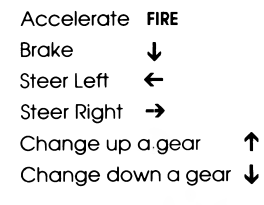

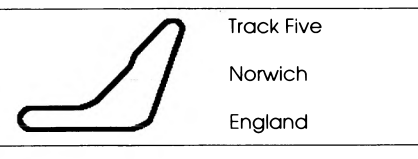

# **Mouse controls:** (Computerised gears only.)

Left Mouse button: Accelerate Right Mouse button: Brake

Once you have completed your selection, press the fire button to leave this screen.

Following this screen, you will be given the opportunity of choosing the tune that will accompany your racing efforts. There are four in all, and are chosen by moving the joystick left and right, and pressing fire when the tune you wish to hear is highlighted.

# **Racing\_\_\_\_\_\_\_\_\_\_\_\_\_\_\_\_\_\_\_\_\_\_\_\_\_\_\_\_\_\_**

On each level, the player will need to finish in the top ten drivers in order to qualify for the next race. On the two player game, if either driver finishes in the top ten, then both racers are carried forward to the next race. The players next starting position will be determined by his finishing position on the previous race, which will be inverted. So, for

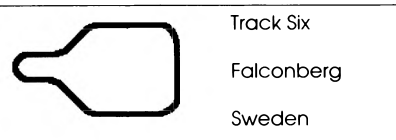

example, if the player finishes first, he will start the next race in twentieth place, and if he finishes second he will start the next race in nineteenth, and so on. On some of the later tracks, the driver will come across some pretty nasty

hazards both on and off the roads,, and some of the tracks will throw up some pretty nasty surprises.

# **Pitstops \_\_\_\_\_\_\_\_\_\_\_\_\_\_\_\_\_\_\_\_\_\_\_\_\_\_\_**

Some tracks are too long to complete without stopping for fuel, and so pitstops will be required. These are always to be found just after the start/ finish line, and are indicated by the yellow spanner sign. In order to carry out a fuel stop, pull into the pit lane and brake. You will then go to another screen where you will see your fuel tank being filled, the amount being indicated on a meter on the riaht hand side of the screen. You can leave this screen as soon as you think you have enough fuel by hitting the fire button.

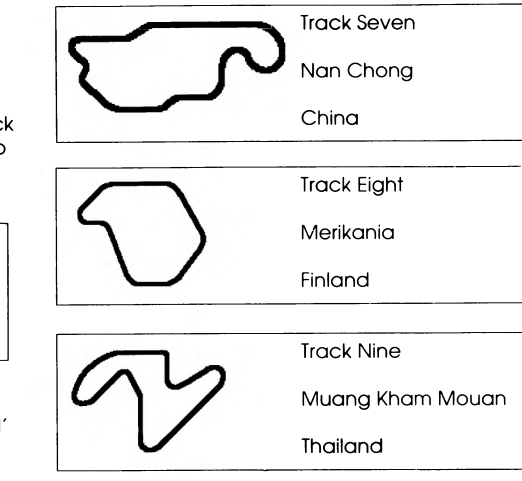

# **© All rights reserved.**

**Gremlin Graphics Software Ltd., Carver House, 2-4 Carver Street, Sheffield SI 4FS. England.**

# **LOTUS ESPRIT TURBO CHALLENGE**

**ZUSÄTZLICHE INFORMATION Fur Lotus Esprit Turbo Challenge auf dem Spectrum, Amstrad und Commodore 44**

BEACHTEN SIE: UM DIE SPEILFAHIGKEIT VON LOTUS ESPRIT TURBO ZU VERBESSERN, HABEN WIR FOLGENDES GEÄNDERT.

**WAGEN: B**ei den Amstrad - und Spectrum-Versionen gibt es 16 Wogen im Hauptrennen. Sie mussen<br>sich unter den ersten 8 qualifizieren, um zur nöchsten Runde zu gelangen. Im Zwei-Spieler-Modus gibt<br>es 10 Wogen, und Sie müs wordei

# **LOADING**

AMSTRAD KASSETTE

Seite A: Programm, Handbuch. Seite B: Rennstrecken-Daten Das Haupispiel und die ersten drei Rennstrecken sind auf Seite A der Kassette, und sie werden<br>automatisch geladen. Wenn sich dieser Ladevorgang beendet hat, wenden Sie das Band auf Seite<br>B um und spulen Sie zum Anlang zurü

SPECTRUM KASSETTE<br>Seite A: 48K/128K version. Seite B: 48K Rennstrecken-Daten, Handbuch, Programm. 128K: Das komplette Spiel wird von Seite A geladen.<br>Geite B. Das Hauptspiel und die ersten drei Rennstrecken sind auf Seite A der Kassette, und sie werden<br>automatisch geladen. Wenn sich dieser Ladevorgang beendet hat, wend

Stiktkivik-Die erste Reueropinon, die nach tischernung des Waninistachums berlangt wird, si nun die<br>Steueropino für Spieler eins. Sollie z. B. Spieler eins den Joystick benutzen wollen, donn muß er seine<br>Optionen mit dem J

Alle Kassetten-Versionen von Lotus enthalten ein Programm namens HANDBOOK (Handbuch). Dies ist<br>eine Einführung in das Spiel, mit grafischen Darstellungen und Information über den Lotus Esprit.

Lotus Esprit Turbo Challenge ist ein Rennsport-Spiel für einen oder zwei Spieler; es ist, unserer Meinung nach, eines der schnellsten, geschmeidigsten und faszinierendsten Arcade Rennsport-Spiele aller Zeiten. Ziel des Spieles ist die Qualifikation für die Lotus License, die nur an eine Gruppe von Elite-Fahrern verliehen wird, die alle 32 Bahnen gefahren sind und das Rennen mit einem oberen Tabellenplatz abgeschlossen haben. Detaillierte Informationen darüber, wie Sie die 'Lotus License' erhalten können, nachdem Sie die Mammut-Aufgabe erfolgreich bestanden haben, finden Sie

# **LADEANWEISUNGEN**

## **Spectrum 48**

Spiel lädt sich nun automatisch.

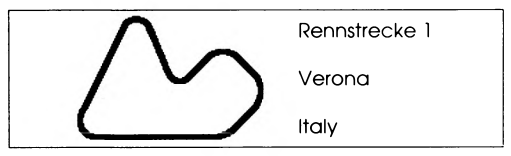

# **Spectrum 128/ 2/ 3**

Benutzen Sie die normale LOADER-Option.

### **Commodore 64/128 Kassette**

Legen Sie die Kassette in den Kassettenrekoraer ein. Drücken Sie gleichzeitig SHIFT und RUN/STOP. Drücken Sie PLAY auf dem Rekorder. Das Programm lädt sich nun automatisch.

## **Amstrad Kassette**

Legen Sie die Kassette in den Kassettenrekorder ein. Drücken Sie gleichzeitig CONTROL (CTRL) und die kleine ENTER-Taste. Drücken Sie erst PLAY auf dem Kassettenrekorder und dann irgendeine Taste. Das Programm lädt sich nun automatisch.

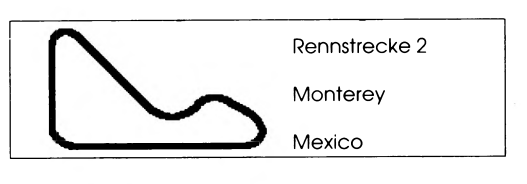

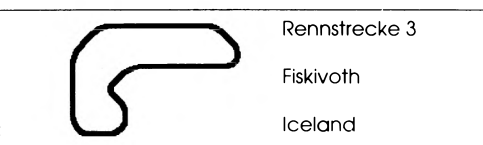

Computer ein. 4. Das Spiel lädt sich nun automatisch.

### **OPTIONEN\_\_\_\_\_\_\_\_\_\_\_\_\_\_\_\_\_\_\_\_\_\_\_\_\_\_\_\_**

Die wichtigsten Optionen erscheinen auf dem 'Options'-Bildschirm. Für Ihre Wahl bewegen Sie zunächst einfach den Joystick nach oben und unten, um die Option, die Sie verändern möchten, hervorzuheben; dann bewegen Sie Ihren Joystick nach rechts oder links. Folgende Optionen sind vorhanden:

**Schwierigkeitsgrad (Difficulty):** Die Optionen hier sind 'Easy' (einfach), 'Medium' (mittel), 'Difficult' (schwierig) und 'Practice' (Träining). Auf dem einfachen Level müssen Sie 7 Rennen, auf dem mittleren Level 10 und auf dem schwierigen Level 15 Rennen absolvieren. Die 'Practice'-Option ermöglicht Ihnen auf einer speziell konzipierten Trainingsbahn zu üben.

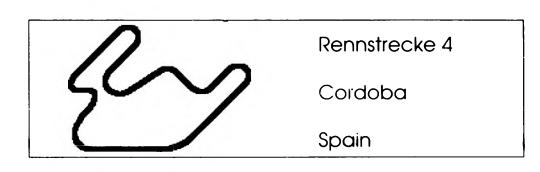

### **Zahl der Spieler(Number of Players):** Ein oder zwei

**Name des Spielers (Name of Player):** Tippen Sie an dieser Stelle Ihren Namen ein, nachdem Sie den auf dem Menü erscheinenden Namen gelöscht haben.

**Manuelle Gangschaltung/Computergesteuerte Gangschaltung (Gears):** Wählen Sie zwischen der manuellen und computergesteuerten Gangschaltung. Das Einlegen von normalen, manuellen Gängen ist zu Beginn sehr viel schwieriger; allerdings liegt die Beschleunigung und Höchstgeschwindigkeit der computergesteuerten Gänge weit unter der der manuellen Ganaschaltung.

**Normale/Alternative Steuerung:** Sie können zwischen zwei in Lotus angelegten Joystick Steuerungs-Methoden wählen. Wir glauben, daß die alternative Methode, wenn man Sie erlernt hat, größeren Spaß macht; in Rennsport-Spielen wird jedoch gewöhnlich

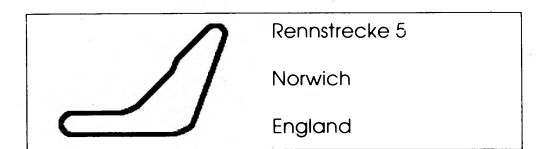

am Ende dieser Brochüre.

Tippen Sie LOAD"" ein und drücken Sie ENTER. Drücken Sie PLAY auf dem Kassettenrecorder. Das die "normale" Steuerung angeboten.

# Normale Joystick Steuerung:

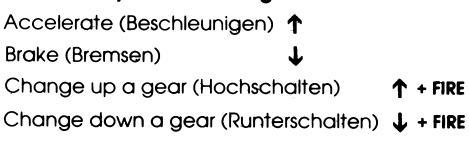

# Alternative Joystick Steuerungskontrollen:

Accelerate FIRE **Brake** J Steer Left (Steuern nach links)  $\leftarrow$ Steer Right (Steuern nach rechts) > Change up a gear Change down a gear.  $\downarrow$ 

# Maus Steuerung:

(Ausschließlich computergesteuerte Gangschaltung) Linker Mausknopf: Beschleunigen

> Rennstrecke 6 Falconberg Sweden

Rechter Mausknokpf: Bremsen

Nachdem Sie Ihre Wahl getroffen haben, drücken Sie den Feuerknopf, um diesen Bildschirm zu verlassen

Im Anschluß an diesen Bildschirm haben Sie die Möglichkeit, ein Musikstück auszuwählen, das Ihre Rennen begleiten wird. Sie können zwischen den vier angebotenen Melodien wählen, indem Sie den Joystick nach rechts und links bewegen und den Feuerknopf drücken, wenn die von Ihnen gewünschte Melodie hervorgehoben wird

# **Das Rennen**

Auf jedem Level muß der Spieler unter den 10 besten Fahrern sein, um sich für das nächste Rennen zu qualifizieren. Bei zwei Spielern steigen beide in das nächste Rennen auf, wenn einer der beiden Spieler unter den oberen 10 Fahrern landet. Die Startposition des Spielers für das nächste Rennen

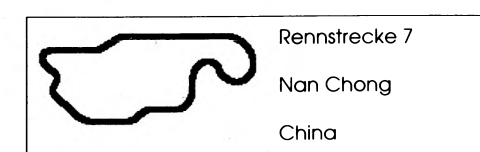

wird durch seine Zielposition im vorherigen Rennen festgelegt; die letztere wird invertiert. Wenn also, zum Beispiel, der Spieler das Rennen auf der Position eins beendet, hat er im folgenden Rennen die Startposition 20; wenn er als zweiter aus dem Rennen hervorgeht, hat er im folgenden Spiel die Startposition 19 usw. Auf einigen der späteren Rennbahnen wird der Fahrer einigen ausgesprochen unangenehmen Risiken ausgesetzt sein, sowohl auf als auch neben der Fahrbahn. Darüberhinaus werden einige der Bahnen unangenehme Überraschungen mit sich bringen.

# **Boxenstops**

Für einige Bahnen reicht eine Tankfüllung nicht aus, sodaß Sie zum Auftanken anhalten müssen; dies erfordert einen Boxenstop. Die Boxen befinden sich jeweils unmittelbar hinter der Start-/Ziellinie; sie sind durch ein gelbes Schraubenschlüssel-Zeichen

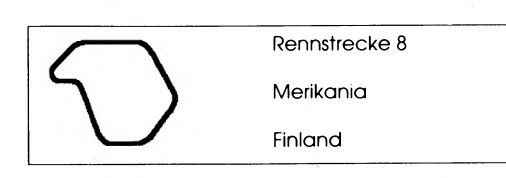

gekennzeichnet. Um einen Stop zu machen, lenken Sie in die Boxenspur ein und bremsen Sie. Sie kommen dann auf einen anderen Bildschirm, auf dem Sie das Auffüllen Ihres Tanks beobachten können; die Treibstoffmenge wird auf einer Meßskala auf der rechten Seite des Bildschirms angegeben.

Sie können diesen Bildschirm verlassen, indem Sie den Feuerknopf drücken, sobald Sie alguben genügend Treibstoff getankt zu haben,

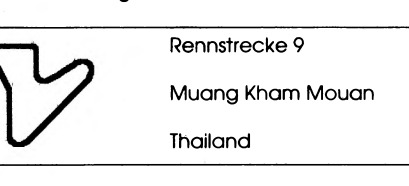

## © Alle rechte vorbehalten.

Gremlin Graphics Software Ltd., Carver House, 2-4 Carver Street, Sheffield S1 4FS. England.

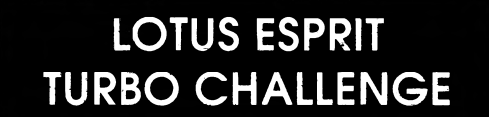

### **DATI SUPPLEMENTADI** Per il Lotus Esprit Turbo Chalk

Spectrum, Amstrad e Commodore 64

.<br>Avvertenza: Le Modifiche seguenti al Lotus Esprit turbo challange sono state apportate<br>PER POTERNE ASSICURARE IL FUNZIONAMENTO SU TUTTI I FORMATI.

**VETTURE:** in entrambe le versioni Specitum e Amstrad, la corsa maggiore comprende sedic<br>velture e tudevi piazzatti trale prime otto se vuoi proseguire alia prossima corsa. Nel modulo<br>a due giocatroni, le velture sono diec

### **CADICAMENTO** AMSTRAD CASSETTA

ramma Manuale, Lato B: Dati Pista. .<br>Il Lato A della cassetta contiene il <mark>gioco principale e le prime tre piste</mark> che si caricanò<br>automaticamente subito dopo il gioco principale. Fatto questo, volta il nastro e riavvolgilo fino

**SPECTRIAL CASSETTA** Lato A: versione 48K/128K. Lato B: dati pista in 48K, Programma Manuale. 

**CONTROLLI:** Quando suile versioni Amstrad e Spechrum arrivi alla videata opzioni, il metodo di<br>controllo implegato per prima diventa il predisposto per il giocatore uno. Per cui, se il giocatore<br>uno vuole usare il joystic

# **MANUALE:** Su tutte le versioni cassetta di Lotus, c'è un programma chiamato MANUALE<br>(HANDBOOR), Si tratta di un programma che introduce dati informativi su Lotus Esprit con una<br>serie di udante confiche. le di videate grafiche.

Lotus Esprit Turbo Challenge è una gara di corsa a uno o due giocatori, che la Gremlin ritiene uno dei più veloci, scorrevoli ed avvincenti giochi stile arcade di tutti i tempi. Lo scopo ultimo del gioco è di conseguire la Licenza Lotus, che viene concessa solo ad una schiera di eletti che riusciranno a completare tutte e trentadue le piste finendo in testa alla classifica piloti al termine delle corse. I dettagli su come ottenere la Licenza Lotus, quando hai portato a termine questo compito immane. vengono dati più avanti nel manuale.

# Istruzioni di Caricamento

### Spectrum 48

Batti LOAD = e premi INVIO. Premi PLAY sul registratore. Il gioco si carica e gira automaticamente

# Spectrum 128/+2/+3

Usa normalmente il LOADER (CARICATORE).

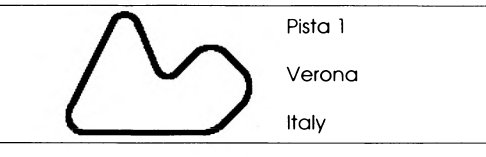

# Commodore 64/128 Cassetta

Inserisci la cassetta. Premi contemporaneamente SHIFT e RUN STOP. Premi PLAY sul registratore. II programma si carica e gira automaticamente.

# Commodore 64/128 Disco

Inserisci il dischetto nell'unità. Batti LOAD "\*",8,1 e premi INVIO. Il programma si carica e gira automaticamente

### **Amstrad Cassetta**

Inserisci la cassetta. Premi contemporaneamente CTRL e INVIO piccolo. Premi PLAY sul registratore e poi premi un tasto qualsiasi. Il programma si carica e gira automaticamente.

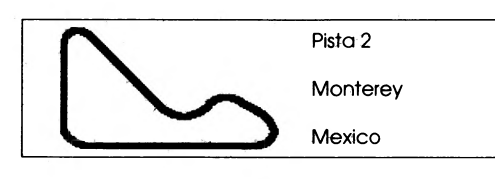

# Opzioni

Le opzioni principali appaiono sulla videata Opzioni. Per eseguire la scelta, basta muovere il joystick in su e in giù per evidenziare l'opzione che vuoi modificare, e poi muovere il joystick a sinistra o a destra.

Le opzioni disponibili sono le seguenti:

Difficulty (Difficoltà): Qui le scelte sono tra Facile (Easy), Media (Medium), Difficile (Difficult) e Prova (Practice). Nel livello facile, ci sono sette

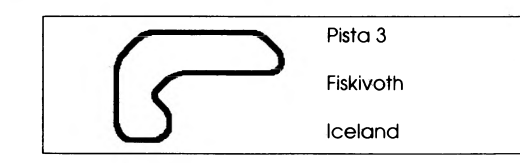

corse da completare, su quello medio ce ne sono dieci e su quello difficile ce ne sono quindici. L'opzione di prova ti permette di far pratica nella guida su una pista da allenamento appositamente diseanata

Number of Players (Numero di Giocatori): Uno o due.

Name of Player (Nome dei Giocatori): Digita il tuo

# nome su questa opzione, dopo aver cancellato quello già presente nel menu.

Manual Gears/Computerized Gears (Cambio Manuale/Cambio Computerizzato): Scegli tra cambio a mano o computerizzsato. Il cambio manuale all'inizio risulta difficile da manovrare mentre l'accelerazione e la velocità di punta nel cambio computerizzato, sono inferiori a quelle del cambio manuale.

Normal/Alternative controls (Controlli normali/ alternativi): In Lotus ci sono due metodi di controllo

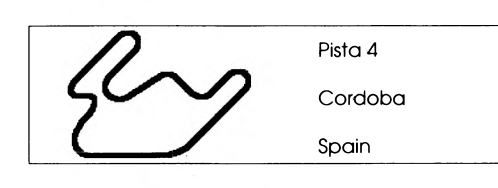

joystick e questa opzione ti permette di scegliere tra i due. Noi riteniamo che il metodo alternativo sia più divertente una volta imparato, ma quello 'normale' è quello usato abitualmente in questo tipo di giochi

### Controlli Joystick normali:

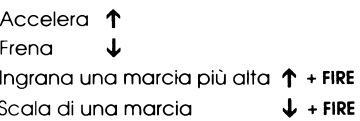

# Controlli Joystick alternativi:

Accelera FIRE Frena Sterza a Sinistra ← Sterza a Destra  $\rightarrow$ Inarana una marcia più alta 1 Scala di una marcia

### Controlli Mouse:

(Solo per cambio computerizzato)

Pista 5 Norwich Enaland

Pulsante Sinistro del Mouse: Accelera Pulsante Destro del Mouse: Frena

Una volta completata la selezione, premi il bottone di Fuoco per uscire da questa videata. Dopo di questa, hai9 la possibilità di scealierti la musica di accompagnamento nelle tue imprese di corsa. In tutto ce ne sono quattro, e li puoi scegliere muovendo il joystick a sinistra e a destra e premendo Fuoco quando viene evidenziato il motivo che desideri.

# La Corsa

In ciascun livello, il giocatore deve arrivare tra i primi dieci piloti per potersi qualificare per la prossima corsa. Nel gioco a due, se entrambi i piloti finiscono tra i primi dieci, passano tutti e due alla prossima corsa. In questo caso, la posizione di partenza viene determinata da quella di arrivo della corsa precedente che viene invertita. Per cui, ad esempio, se il giocatore arriva primo, inizia

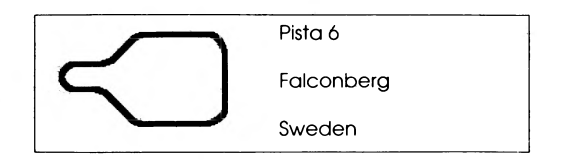

la prossima corsa al ventesimo posto, e se è finito secondo, parte diciannovesimo, e così via In alcune delle piste più avanti, il pilota incontrerà brutti ostacoli sia fuori che in strada, e alcune delle piste presenteranno delle sgradite sorprese

# Fermate ai Box

Alcune piste sono troppo lunghe per poterle completare senza effettuere delle fermate per fare rifornimento, per cui occorrono delle fermate ai box. Questi box sono sempre situati subito dopo la linea del traguardo/partenza e sono sognalati da una chiave inglese gialla. Per eseguire una fermata di rifornimento, portati sullo scivolo d'entrata e frena. Da qui, vai in un'altra videata dove puoi vedere il serbatoio che viene riempito mentre la quantità viene indicata su un quadrante alla destra dello schermo. Appena ritieni di avere sufficiente carburante, puoi uscire da questa videata premendo il bottone di Fuoco.

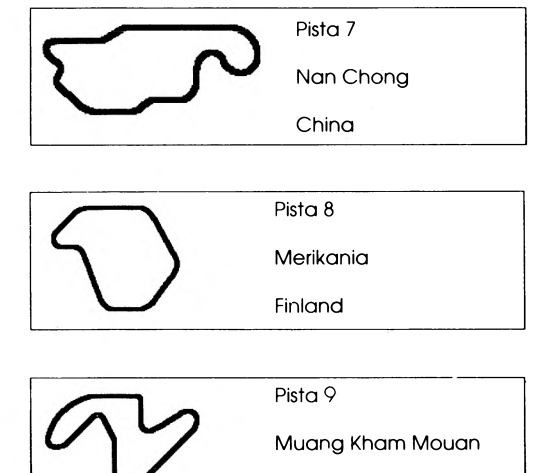

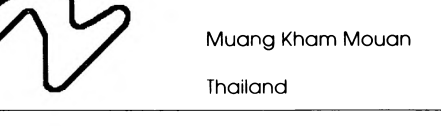

# © Tutti i diritti riservati.

Gremlin Graphics Software Ltd., Carver House, 2-4 Carver Street, Sheffield S1 4FS. England.